### **Anmeldung zu Bezirksranglisten via click-TT / HTTV Homepage**  Für "freigestellte / nominierte" Spieler / Spielerinnen

## 1.) HTTV Homepage oder click-TT Homepage Login oder Neuregistrierung

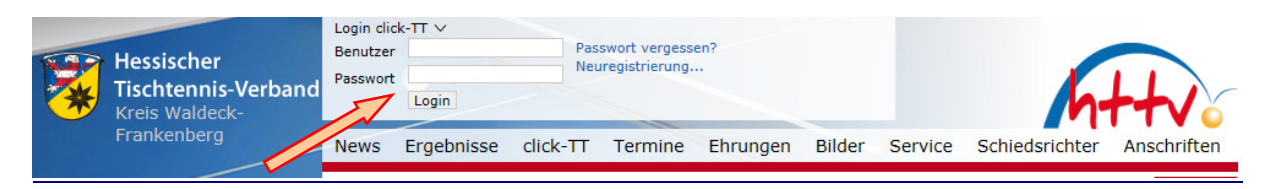

## 2.) den Bereich Turniere auswählen und in Nominierungen wechseln

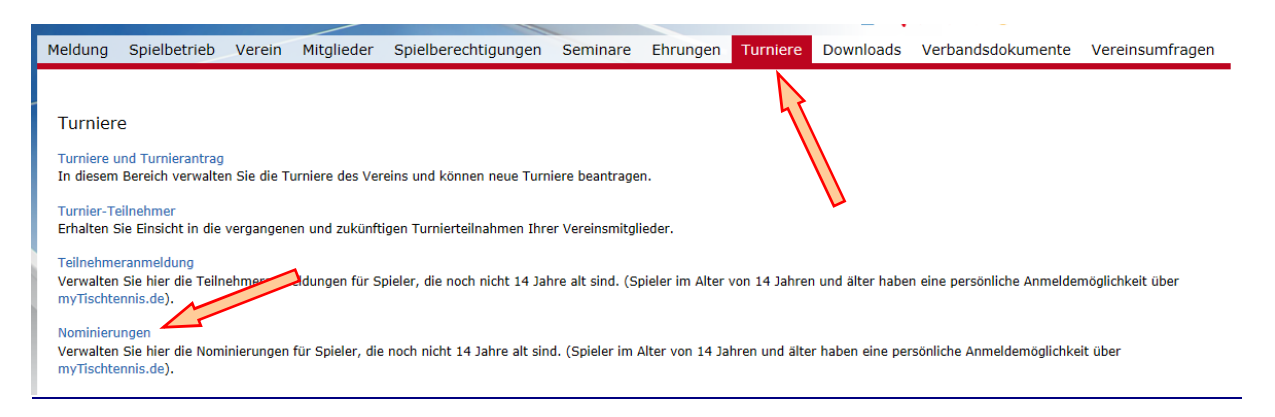

## 3.) Status auf klicken und "annehmen" oder "ablehnen" auswählen

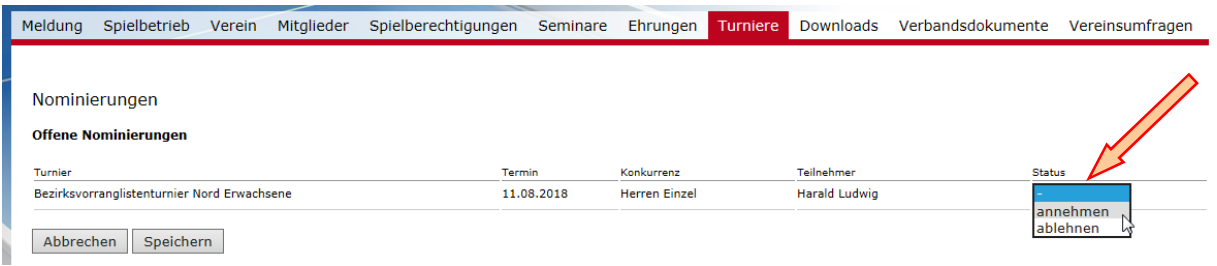

Speichern und FERTIG…!!!

25.01.2018 BSPW Harald Ludwig

#### my Tischtennis.de  $T_{AB}$ click-TT Portal myTischtennis Home Profil + Teamsport + Ranglisten + Statistiken + Turniere v Training v Community v Services v Premium v **Allgemeine Turniere** Home Profil Persönliches Profil Bavarian TT-Race **Rheinland Cup** VR-Cup des HTTV andro WTTV-Cup **TTVN-Race**

# 2.) wechseln zu "Anmeldungen/Nominierungen"

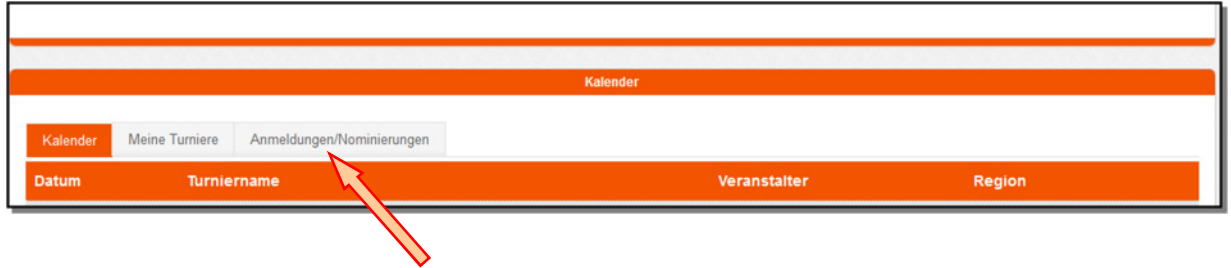

# 3.) bei entsprechendem Turnier annehmen oder ablehnen

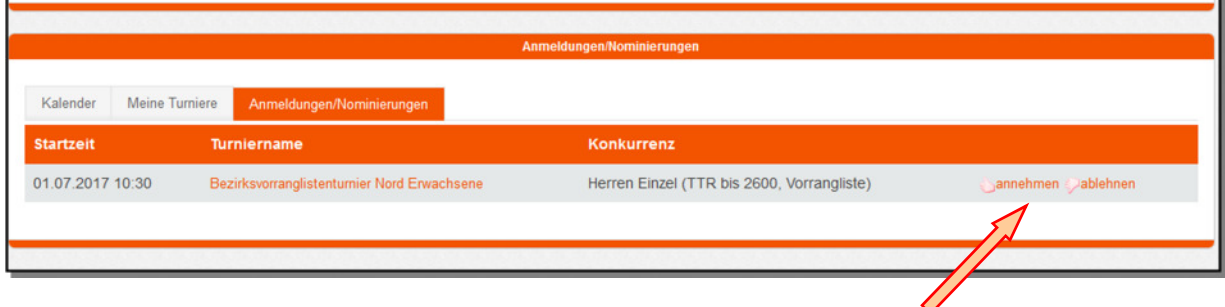

25.01.2018 BSPW Harald Ludwig

## 1.) Turniere → Allgemeine Turniere